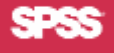

# **SHOWCASE**™ **ESSBASE**® **7.1 – SCHNELLINSTALLATION**

## **SERVER-VORAUSSETZUNGEN**

Die Aktualisierung wird für die Versionen 4.5, 6.2, 6.5 oder 6.51 unterstützt. Weitere Anforderungen:

- IBM® OS/400® V5R1, V5R2 oder V5R3
- **•** 5722JV1 Java™ Developer Kit 1.3 und 1.4
- **•** 5722JV1 und 5722JC1 Toolbox für Java
- 5722SS1 OS/400 OShell
- **•** 500 MB Festplattenspeicher mit 280 MB temporären Speicher
- **•** Zusätzlicher Speicherplatz entsprechend der Größe Ihrer größten Essbase-Datenbank.
- **•** TCP/IP auf der iSeries konfiguriert und gestartet
- **•** Der Systemwert QALWOBJRST muss auf \*ALL oder \*ALWPGMADP gesetzt sein. Der Wert kann mit dem Befehl DSPSYSVAL QALWOBJRST angezeigt werden.
- **•** Wenn auf einem einzelnen iSeries mehr als ein ShowCase Essbase Analytic-Server installiert ist, muss jeder aktive Server eine eigene IP-Adresse und einen eigenen Lizenzschlüssel aufweisen.
- Zum Ausführen der Serverkomponenten benötigen Sie unter Umständen bestimmte iSeries-PTFs. Die aktuellsten Versionen finden Sie in der *Readme*-Datei.

## **CLIENT-VORAUSSETZUNGEN**

## **Runtime Client und Excel-Tabellen-Add-in**

- **•** Microsoft® Windows® XP, 2003 oder 2000 SP3
- **•** Intel® Pentium®-Prozessor, 133 MHz oder höher sowie 64 MB RAM bzw. die für Ihr Betriebssystem geltenden Mindestanforderungen

## **Administration Services (EAS) Console**

- **•** Microsoft Windows XP, 2003 oder 2000 SP3
- **•** RAM: 33 MB Startspeicher, 64 MB Arbeitsspeicher, 32 MB Strukturspeicher + 500 B pro Element
- **•** Festplattenspeicher: Mindestens 90 MB
- **•** Java Runtime Environment 1.4.1

#### **Integration Services (EIS)**

- **•** Microsoft Windows XP, 2003 oder 2000 SP3
- **•** RAM: 64 MB oder mehr für Essbase Integration Services Console, 16 MB für Essbase-Tabellen-Add-in unter Windows.
- **•** Festplattenspeicher: Insgesamt 46 MB: 20 MB für EIS Console und gemeinsame Dateien, 22 MB für Java- und jar-Dateien, 4 MB für die EIS PDF-Dokumentation.

Eine vollständige Liste der Voraussetzungen finden Sie in Kapitel 3 der Anleitung *ShowCase Essbase Installation Guide*.

## **SO INSTALLIEREN SIE DIE SERVER-SOFTWARE**

Erstellen oder wählen Sie vor Beginn ein EAS-Datenbankinitialisierungsprofil mit \*ALLOBJ-Berechtigung. Für die EAS-Serverinstallation ist ein gültiges OS/400-Profil erforderlich, um eine Verbindung mit dem DB2 iSeries herzustellen und die EAS-Datenbank zu initialisieren.

- **1.** Legen Sie die CD in das iSeries-CD-Laufwerk ein.
- **2.** Melden Sie sich mit QSECOFR oder einer gleichwertigen Berechtigung an.
- **3.** Geben Sie LODRUN \*OPT ein, und drücken Sie die Eingabetaste.
- **4.** Wenn Sie zur Eingabe eines Pfadnamens aufgefordert werden, übernehmen Sie den Standardwert.
- **5.** Folgen Sie den Anweisungen auf dem Bildschirm. Richten Sie sich dabei nach Kapitel 5 in der Anleitung *ShowCase Essbase Installation Guide*.

**Hinweis**: Wenn die Installation fehlschlägt, überprüfen Sie das Jobprotokoll auf fehlende Voraussetzungen. Geben Sie in einer Befehlszeile DSPJOBLOG ein, und drücken Sie F10. Blättern Sie nach oben bzw. unten, um die gewünschten Informationen zu finden.

## **SO INSTALLIEREN SIE PC-SOFTWARE**

Die Installation verwendet die Hyperion Essbase-Installationsprogramme und umfasst Clients für Analytic Services, EAS und EIS. Installieren Sie während der Client-Installation nicht EAS Server, EIS Server oder ODBC. Informationen zur korrekten Installation finden Sie in der Anleitung *ShowCase Essbase Installation Guide*.

#### **Installation von CD**

**•** Richten Sie sich bei der Installation nach den Anweisungen und Abbildungen in Kapitel 6 der Anleitung *ShowCase Essbase Installation Guide*.

#### **Netzwerkinstallation**

• Um eine "Netzwerkinstallation" für Benutzer einzurichten, kopieren Sie entweder den Inhalt der gesamten CD oder den Inhalt der einzelnen *<product>\Setup*-Ordner auf der CD in einen Netzwerkordner. Die Benutzer können anschließend die *setup.exe*-Datei(en) im Netzwerk ausführen.

#### **VERSIONSÜBERSICHT**

#### **Server-Installation**

Diese Version bietet die folgenden Serverkomponenten:

- **•** Essbase Analytic Server
- **•** Essbase Administration Server (EAS)
- **•** Essbase Integration Server (EIS) separat lizenziert

Einzelheiten hierzu finden Sie in der Anleitung *ShowCase Essbase Installation Guide*.

#### **Dokumentationshinweise**

Bekannte Probleme und Einschränkungen können Sie in der Infodatei zu ShowCase Essbase 7.1 (*essreadme.htm*) nachlesen, die Sie auf der Web-Site des technischen Kundendiensts von SPSS unter *http://support.spss.com/* finden.

Die Dokumentation zu ShowCase Essbase finden Sie auf der CD oder auf der Web-Site des technischen Kundendiensts von SPSS unter *http://support.spss.com/*.

Die Hyperion-Dokumentation wird zusammen mit dem Produkt installiert.

Bei Fragen oder Vorschlägen zur ShowCase-Dokumentation wenden Sie sich an das Dokumentationsteam. +1.507.288.5922 oder *documentationroch@spss.com*